## Malzeme Satınalma Döviz Toplamları

Malzemeye ait alım toplamları, işlem dövizi ve raporlama dövizi bilgileri ile listelenir. Döviz toplamlarını almak için önce malzemeler listesinde satınalma döviz toplamları alınacak malzeme, daha sonra F9/sağ fare tuşu menüsünde Satınalma Döviz Toplamları seçilir.

Malzeme satınalma döviz toplamları Filtre Kaydet seçeneği ile belirlenen filtre değerleri bir dosyaya yazdırılır. Filtr e Yükle seçeneği ile tanımlı filtre dosyası açılır ve burada belirlenen koşullara göre toplamlar listelenir. Koşul belirleme işleminden sonra Tamam tuşu tıklanır ve toplamlar listelenir. Malzeme satınalma döviz toplamları filtre seçenekleri şunlardır:

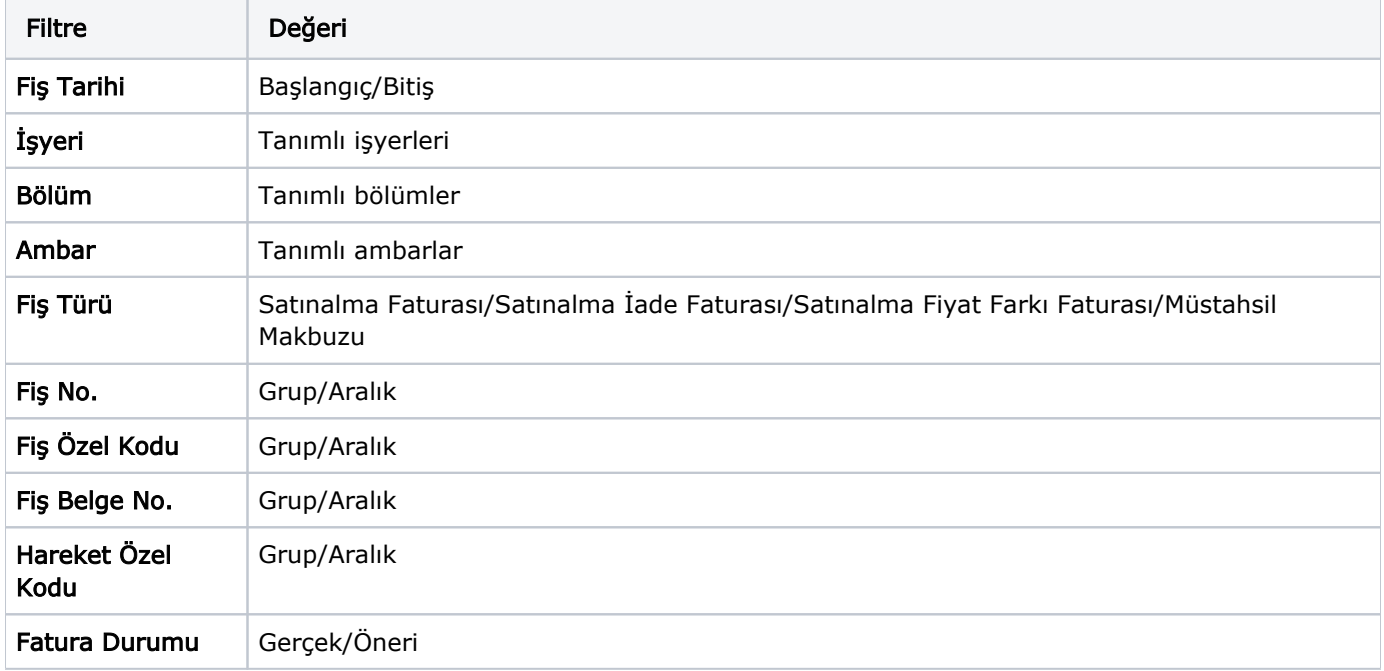